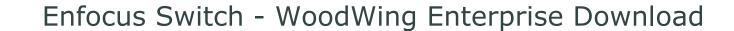

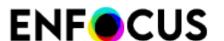

#### **Description**

This configurator allows retrieving files from the WoodWing Enterprise system.

## **Compatibility**

Woodwing Enterprise versions 7 - 10

## **Keywords**

WoodWing Smart Connection Enterprise SOAP HTTP server download asset editorial system database publishing

# **Support info**

## **Application discovery details**

#### **Connections**

## **Properties Detailed Info**

#### **Flow Element Properties:**

Server

HTTP address of WoodWing Enterprise server, e.g. http://localhost/Enterprise/index.php

**User name** 

Enterprise user name. The user must have sufficient permissions to download files

**Password** 

Enterprise user password

Search type

Choose the kind of search to find and download assets

**Brand** 

Download assets from this brand. Leave empty to not specify a brand.

Inbox

Download assets from this user's inbox. Leave empty if you do not want to specify an inbox.

Query

Download assets using a predefined global or user-level query

Saved search

Download assets using a saved search from Content Station

Rendition type

Download assets with this rendition type.

**Download checked-out items** 

Download assets that are already checked out

By this user

Set a username or leave empty to download assets checkedout by any user.

**Check out after download** 

Set the assets state to "Checked out" after download

**Change metadata** 

Change status and make routing decisions after download.